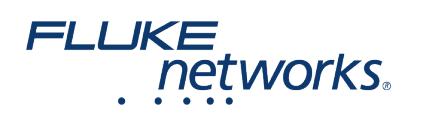

# Den Schleier über Glasfaser-Testmethoden lüften – MPO-Konfigurationen

# Überblick

Die zur Messung von Dämpfung von mit MPO-Steckverbindern angeschlossenen Faseroptikkabeln verwendeten Methoden sind in den IEC-, TIA- oder ISO/IEC-Standards nicht besonders gut dokumentiert. Die Kabel können mit MPO-Steckern mit oder ohne Führungsstift angeschlossen werden. Das Testen wird unter diesen unterschiedlichen Bedingungen weniger offensichtlich. Die "1-Kabel-Methode" bleibt weiterhin die erforderte Testmethode für ein Permanent Link, da diese Methode die niedrigste Messungenauigkeit aufweist. Die "Gerätekabelmethode" ist die erforderliche Methode für einen Kanal. In manchen Fällen, wo eine höhere Unsicherheit toleriert werden kann, wird die "3-Kabel-Methode" zur alternativen Testmethode für ein Permanent Link oder einen Kanal.

Dieser Artikel beschreibt die Testmethoden für die verschiedenen Verkabelungskonfigurationen. Polarität ist kein Thema in diesem Artikel und es wird vorausgesetzt, dass das Testgerät die Polarität automatisch feststellt und berichtet. In den folgenden Beispielen werden Testgeräte ohne Führungsstift verwendet, ausgenommen für die Kanaltestmethode. Es werden fünf verschiedene Verfahren gezeigt.

## Kabelkonfigurationen

Die Verkabelungskonfiguration kann auf eine dieser vier Weisen erfolgen:

- Stecker ohne Führungsstift an beiden Enden der Kabel (siehe Abbildung 1),
- Kein Führungsstift an einem Ende und Führungsstift am anderen Ende des Kabels (siehe Abbildung 2),
- Führungsstift an beiden Enden der Kabel (siehe Abbildung 3),
- Kein Führungsstift an beiden Enden des Kanals (siehe Abbildung 4).

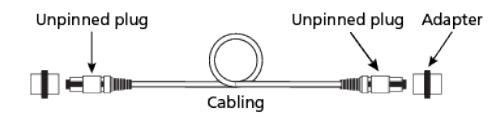

*Abbildung 1. Stecker ohne Führungsstift an beiden Enden (Permanent Link)*

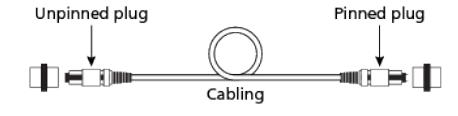

*Abbildung 2. Stecker mit und Stecker ohne Führungsstift an Enden (Permanent Link)*

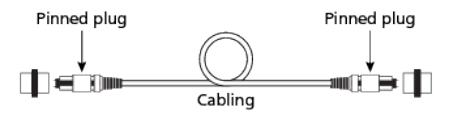

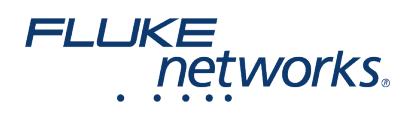

*Abbildung 3. Stecker mit Führungsstift an beiden Enden (Permanent Link)*

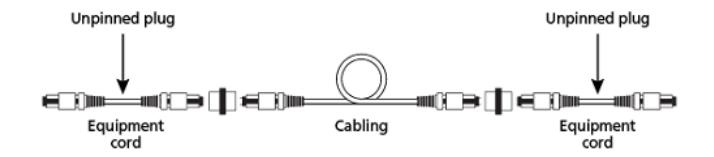

*Abbildung 4. Kein Führungsstift an beiden Enden (Kanal)*

**Hinweis**: MPO-Sender haben Führungsstifte. Gerätekabel haben keine Führungsstifte.

### Verfahren 1: Kabel ohne Führungsstift/ohne Führungsstift mit der 1-Kabel-Methode

1. Setzen Sie eine Referenz zwischen der Lichtquelle und dem Leistungsmessgerät mit dem Vorlaufkabel (siehe Abbildung 5).

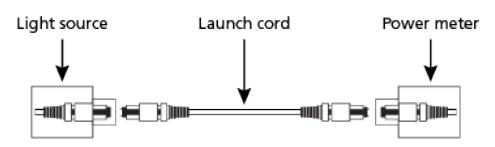

*Abbildung 5. Referenztest*

2. Schließen Sie das Vorlaufkabel, das Leistungsmessgerät und die Empfangsleitung an die zu testende Verkabelung an (s. Abbildung 6).

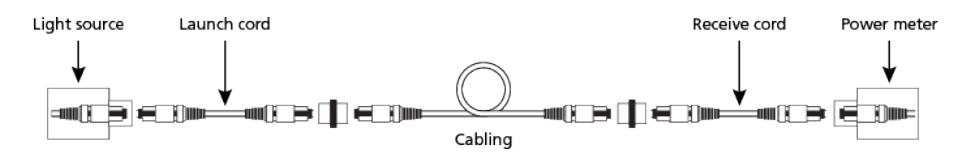

*Abbildung 6. Messen Sie die Dämpfung der Verkabelung*

3. Führen Sie die Messung durch und vergleichen Sie sie mit dem Referenzmesswert.

## Verfahren 2: Kabel ohne Führungsstift/mit Führungsstift mit der 1-Kabel-Methode

1. Setzen Sie eine Referenz zwischen der Lichtquelle und dem Leistungsmessgerät mit dem Vorlaufkabel (siehe Abbildung 7).

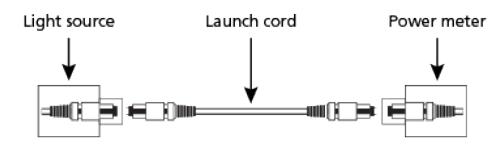

*Abbildung 7. Referenztest*

2. Schließen Sie das Vorlaufkabel und die Empfangsleitung an die zu testende Verkabelung an (s. Abbildung 8).

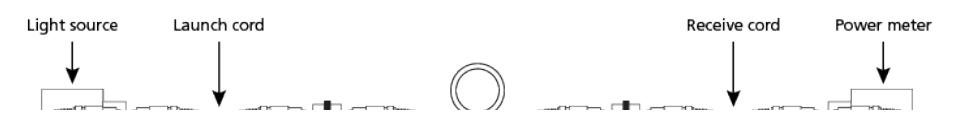

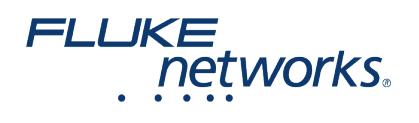

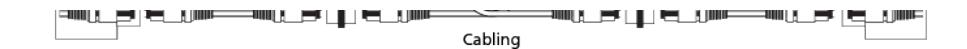

*Abbildung 8. Messen Sie die Dämpfung der Verkabelung*

3. Führen Sie die Messung durch und vergleichen Sie sie mit dem Referenzmesswert.

## Verfahren 3: Kabel mit Führungsstift/mit Führungsstift mit der 1-Kabel-Methode

Bei Verwendung von Testgeräten ohne Führungsstift für Messungen an Kabeln mit Führungsstiften an beiden Enden tritt eine Fehlanpassung auf, wie in dem folgenden Verfahren erklärt wird.

1. Setzen Sie eine Referenz zwischen der Lichtquelle und dem Leistungsmessgerät mit dem Vorlaufkabel (siehe Abbildung 9).

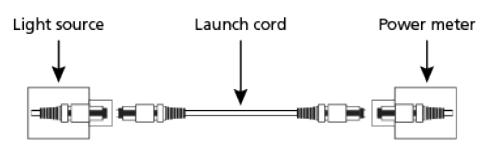

*Abbildung 9. Referenztest*

2. Schließen Sie eine Empfangsleitung an den Leistungsmesser an.

3. Schließen Sie das Vorlaufkabel und die Empfangsleitung an die zu testende Verkabelung an (s. Abbildung 10). Beachten Sie, dass jetzt eine Führungsstift/Führungsstift-Verbindungsfehlanpassung vorliegt. Konkrete Vorschläge Das Prüfen einer Verkabelungskonfiguration mit Führungsstiften an beiden Seiten erfordert ein zusätzliches kurzes Testkabel (z. B. Adapterkabel) und eine leicht geänderte Referenzmethode. DEN TEST WIEDERHOLEN – VON NEUEM BEGINNEN

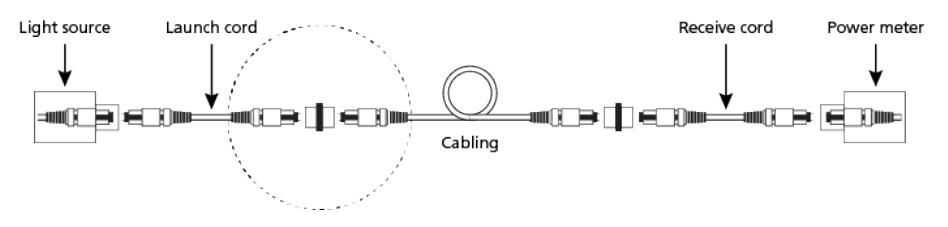

*Abbildung 10. Messen Sie die Dämpfung der Verkabelung – Fehlanpassung*

4. Setzen Sie zwischen der Lichtquelle und dem Leistungsmessgerät mithilfe des Vorlaufkabels und des Empfangskabels eine Referenz ein (s. Abbildung 11).

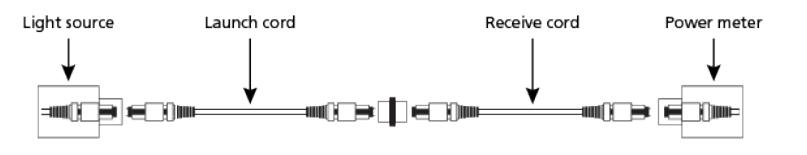

5. Schließen Sie ein Adapterkabel am Vorlaufkabel an.

6. Schließen Sie das Vorlaufkabel, das Adapterkabel und die Empfangsleitung an die zu testende Verkabelung an (s. Abbildung 12).

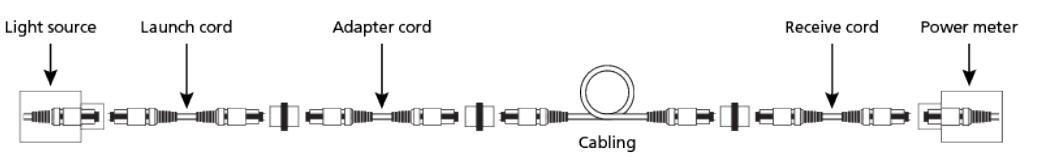

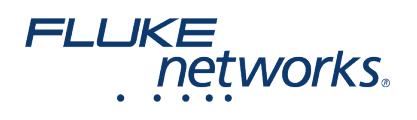

#### *Abbildung 12. Messen Sie die Dämpfung der Verkabelung*

7. Führen Sie die Messung durch und vergleichen Sie sie mit dem Referenzmesswert.

## Verfahren 4: Kanal ohne Führungsstift/ohne Führungsstift mit der Gerätekabel-Methode

Das Gerätekabel ist das beim normalen Senden am Sender angeschlossene Patchkabel. Der Kanal umfasst die Verkabelung und die beiden Gerätekabel. Die Dämpfung schließt die Steckverbinderdämpfung an der Verkabelung und die Glasfaserdämpfung ein, nicht jedoch die Steckverbinderdämpfung an der Verbindung mit dem Sender. In diesem Beispiel wird ein LSPM mit Führungsstift gezeigt.

1. Setzen Sie zwischen der Lichtquelle und dem Leistungsmessgerät mithilfe des Vorlaufkabels und des Gerätekabels eine Referenz ein (s. Abbildung 13).

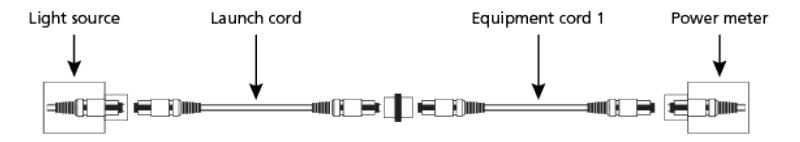

#### *Abbildung 13. Referenztest*

- 2. Trennen Sie das Leistungsmessgerät von Gerätekabel 1, aber nicht von der Lichtquelle oder dem Vorlaufkabel.
- 3. Schließen Sie das Leistungsmessgerät an das Gerätekabel an 2.
- 4. Schließen Sie LSPM, Vorlaufkabel und Gerätekabel an (s. Abbildung 14).

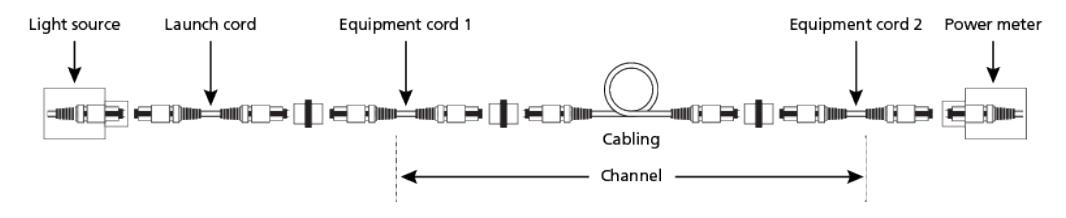

*Abbildung 14. Messen Sie die Dämpfung des Kabels*

5. Führen Sie die Messung durch und vergleichen Sie sie mit dem Referenzmesswert.

# Verfahren 5: Kanal ohne Führungsstift/ohne Führungsstift mit der 3-Kabel-Methode

Die "Verkabelung" kann ein Permanent Link oder einen Kanal repräsentieren und, im Fall des Kanals, die Gerätekabel einschließen (nicht gezeigt).

1. Setzen Sie zwischen der Lichtquelle und dem Leistungsmessgerät mithilfe des Vorlaufkabels, des Empfangskabels und des Ersatzkabels eine Referenz ein (s. Abbildung 15).

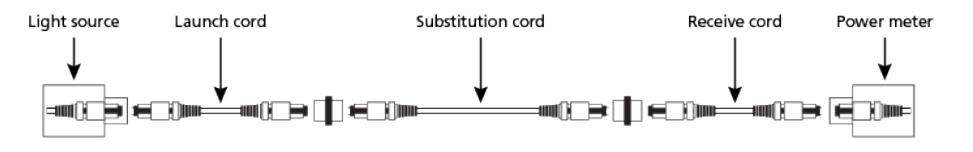

*Abbildung 15. Referenztest*

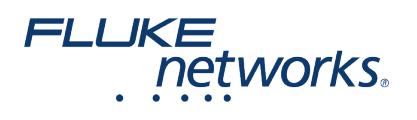

2. Vertauschen Sie das Ersatzkabel mit dem zu testenden Kabel mithilfe der am Kabel angeschlossenen Adapter (s. Abbildung 16).

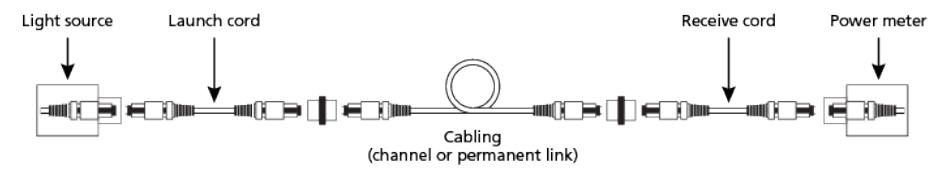

*Abbildung 16. Nehmen Sie die Messung vor*

3. Führen Sie die Messung durch und vergleichen Sie sie mit dem Referenzmesswert.

### Fazit

Siehe die Anleitungen des Herstellers.

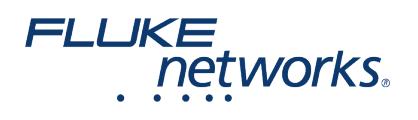

# Über Fluke Networks

Fluke Networks ist ein weltweit führender Anbieter von Tools zur Zertifizierung, Fehlersuche und Installation für Experten, die wichtige Netzwerkverkabelungsinfrastrukturen installieren und warten. Von der Installation der fortschrittlichsten Rechenzentren bis hin zur Wiederherstellung von Diensten bei schlechten Wetterbedingungen – unsere Kombination aus unschlagbarer Verlässlichkeit und unvergleichlicher Leistung stellt sicher, dass Aufträge effizient erledigt werden können. Zu den Top-Produkten des Unternehmens zählt das innovative LinkWare™ Live, die weltweit führende, Cloud-verbundene Lösung für Kabelzertifizierung mit bisher über vierzehn Millionen hochgeladenen Messergebnissen.

+ 1-800-283-5853 (US & Canada)

1-425-446-5500 (International)

http://www.flukenetworks.com

Descriptions, information, and viability of the information contained in this document are subject to change without notice.

Revised: 1. Oktober 2019 11:01 AM Literature ID: 7001797

© Fluke Networks 2018